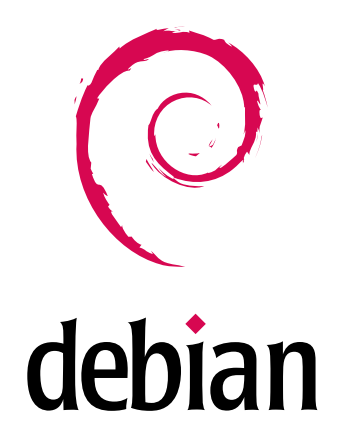

# Русский Debian 3.0 FAQ Версия 0.3

Игорь Тетюев

2 ноября 2002

# **Содержание**

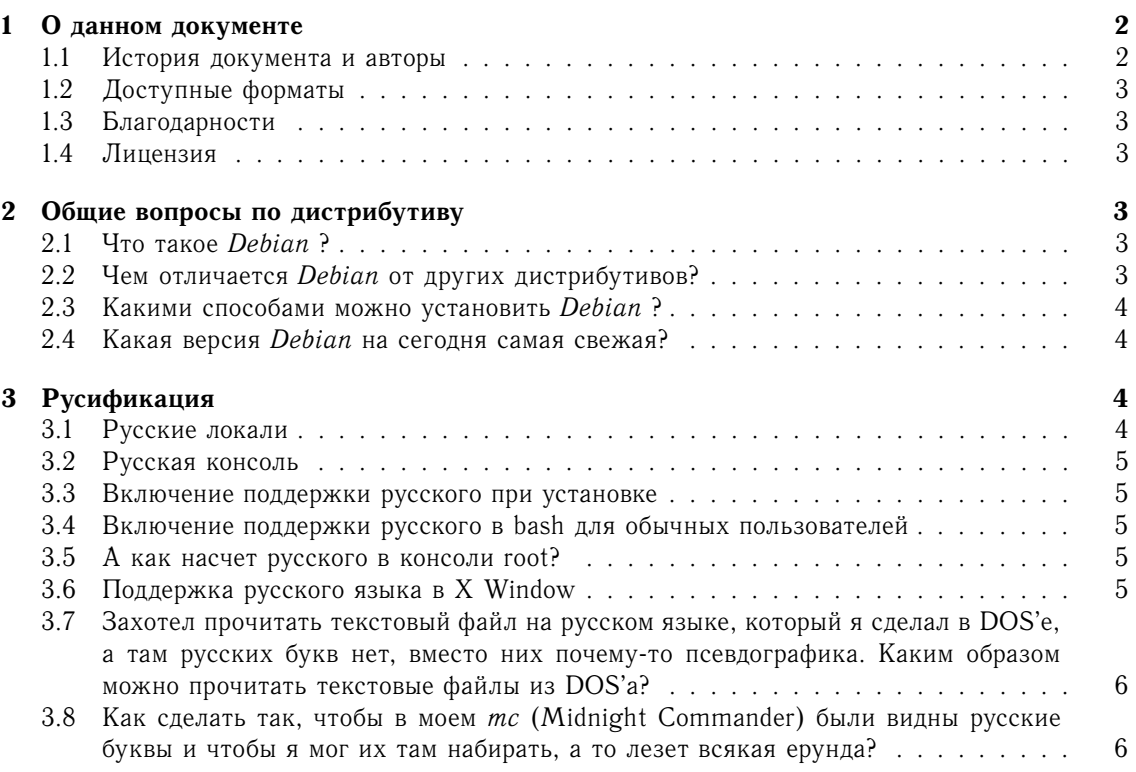

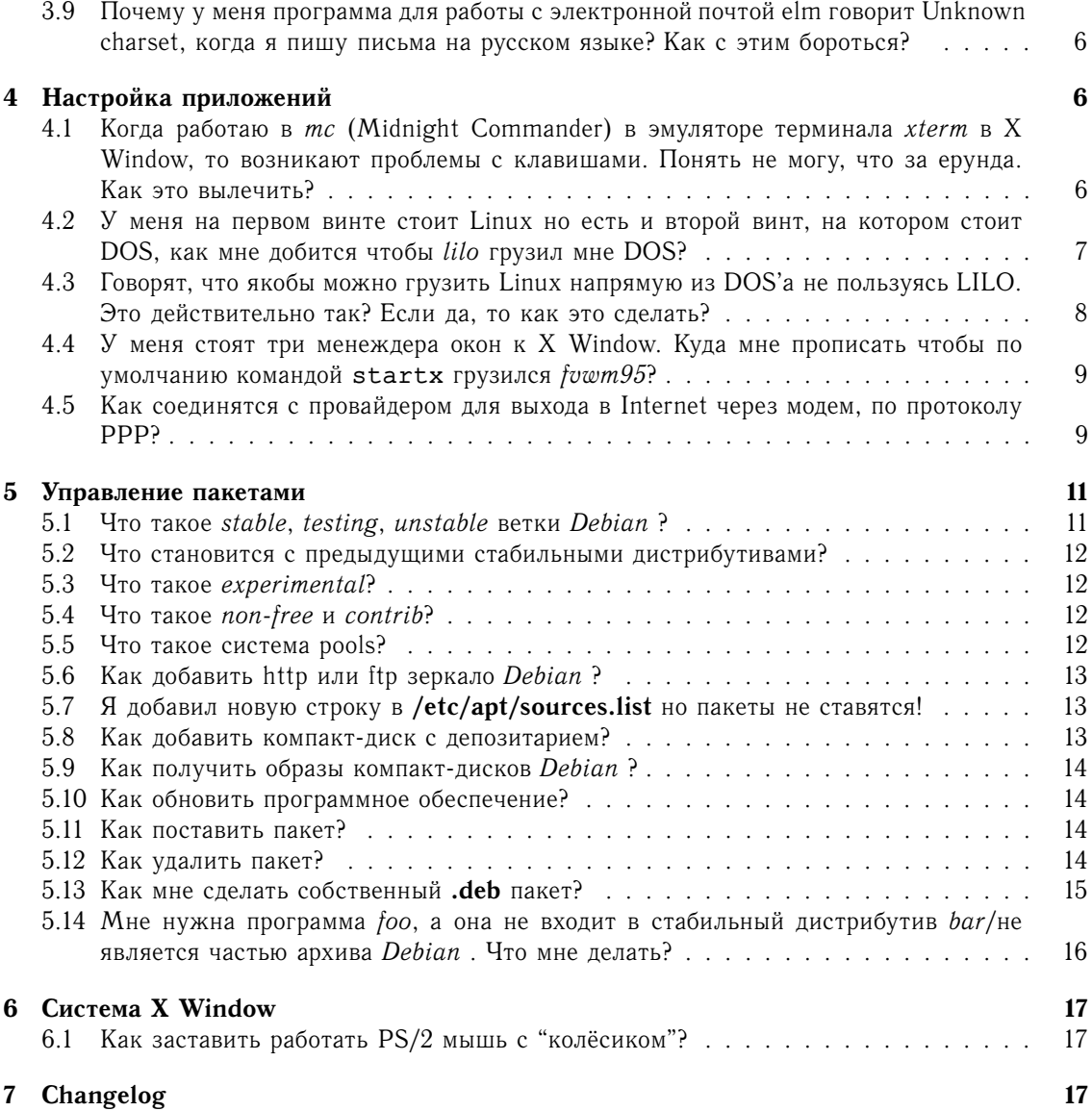

# **1 О данном документе**

#### **1.1 История документа и авторы**

Этот FAQ является дальнейшим развитием FAQ по *Debian* GNU/Linux, созданного **Виктором Вислобоковым** (**mailto:victor\_v@permonline.ru**) В данный FAQ не вошли вопросы, связанные с предыдущей стабильной версией *Debian* GNU/Linux, 2.2 (*Potato*) по причине того, что они рассмотрены в отдельном документе.

В настоящее время автором является **Игорь Тетюев** (**mailto:tetuev@phys.psu.ru**), все вопросы, замечания и дополнения как в этот FAQ так и в FAQ по предыдущим версиям *Debian* должны направлятся ему.

Также автора можно встретить на #debian-russian

Самую свежую версию этого FAQ можно найти **здесь** (**http://debian.psu.ru/faq**), а также на **сайте Пермской Группы Пользователей Linux** (**http://www.linux.perm.ru**).

### 1.2 Доступные форматы

Это документ доступен в следующих форматах:

- · TFX (DebianFAQ.tex)
- PDF (DebianFAQ.pdf)
- PostScript (DebianFAQ.ps)
- · DVI (DebianFAQ.dvi)
- HTML (DebianFAO.html)
- · tar.gz (debianfaq3.0.r0.tar.gz)

#### 1.3 Благодарности

- Anseis (Anseis1 at ezmail.ru) за помощь с русским языком в latex2html, исправление ошибок
- Dimitry N. Naldaev (dima at tic.perm.ru) за дополнения к вопросу "Как добавить http или ftp зеркало Debian?"

### 1.4 Лицензия

Этот документ распостраняется в соответствии с лицензией GNU Free Documentation License  $(GFDL)$ .

#### $\mathbf{2}$ Общие вопросы по дистрибутиву

#### 2.1 Что такое Debian?

Информация с сайта Debian (http://www.debian.org):

Debian - это свободная операционная система (ОС) и набор прикладных программ для вашего компьютера. В *Debian* используется ядро Linux, но большинство утилит ОС разработано в рамках проекта GNU (http://www.qnu.org); поэтому полное название проекта -Debian GNU/Linux.

Как уже было отмечено выше, Debian - это не только операционная система. В его состав входит более 8710 пакетов заранее скомпилированного программного обеспечения, которые легко могут быть установлены.

*Debian* поддерживает рекордное количество аппаратных платформ - 11.

Также существуют версии Debian для других ядер: GNU Hurd, NetBSD, FreeBSD и даже  $win32/Cygnus$ .

Более подробную информацию (в том числе и на русском языке) можно найти на сайте Debian (http://www.debian.org).

В данном FAQ рассматривается исключительно Debian GNU/Linux 3.0 Woody. Если есть необходимость в создании FAQ по *Debian Hurd*, или другим - они будут созданы.

#### Чем отличается Debian от других дистрибутивов? 2.2

Форматом пакетов и программой которая обслуживает данные пакеты, процедурой инсталляции. Кроме того есть отличия и в структуре каталогов, и в месте расположения конфигурационных файлов. Кроме того в *Debian* 'е сделана попытка подогнать все под UNIX'овый стандарт System V. Можно также заметить, что Debian является рекордсменом по количеству пакетов, которые идут в составе дистрибутива.

Самое мощные отличия - это конечно система управления пакетами и сами пакеты.

Система управления *apt*, используемая в *Debian*, является для многих дистрибутивов недостижимым идеалом. apt позволяет устанавливать, удалять и обновлять пакеты с полным соблюдением зависимостей, прозрачным образом объединяя получение пакетов из разных источников (http, ftp, CD, локальное зеркало).

Сами пакеты также являются достаточно гибким и мощным средством. В них включается контрольная информация зависимости одних пакетов от других, комментарии к пакету, информация о сервисе, который предоставляет пакет. Кроме того в пакете имеются сценарии, что позволяют произвести настройку пакета сразу после установки и кроме того произвести обновление старой версии пакета на новую при сохранении конфигурационных файлов.

Не лишне также отметить, что Debian на данный момент является рекордсменом по количеству пакетов, идущих в дистрибутиве.

Также вы можете создать .deb пакет из уже установленного и дополнительно настроенного пакета.

#### Какими способами можно установить Debian? 2.3

Несколькими способами:

- с загрузочного CD ROM
- с СD ROM с помощью дискет
- с одного из разделов жесткого диска
- $\bullet$   $\pi$ o FTP
- $\bullet$   $\pi$ <sup>0</sup> HTTP
- через NFS

#### $2.4$ Какая версия Debian на сегодня самая свежая?

В конце июля 2002 года был официально выпушен Debian 3.0r0, который имеет название Woody. Хотя версия считается стабильной, дальнейшая работа по выявлению и устранению ошибок продолжается.

Также идет работа над следующей версией с названием Sarge. В данный момент эта версия пока еще в начальном этапе разработки.

#### 3 Русификация

#### 3.1 Русские локали

Начиная с версии 3.0, Debian перешел от поставки всех локалей сразу к генерации локалей по требованию. По умолчанию есть только одна локаль, С. Для установки остальных локалей нужен пакет locales.

Локали можно добавлять двумя способами:

• отредактировав файл /etc/locale.gen и добавив в него, например ru RU.KOI8-R KOI8-R

и исполнив команду locale-gen.

• запустив dpkg-reconfigure locales и пометив нужные локали

Также есть возможность удалить всю информацию о ненужных локалях, включая сообщения программ. Для этого надо выполнить команду dpkq-reconfiqure locale-purge и пометить локали, которые должны быть сохранены. По умолчанию программа предлагает сохранить те локали, которые у вас генерируются. Данная операция является необратимой и восстановление возможно только переистановкой пакетов.

### 3.2 Русская консоль

В предыдущих версиях Debian этот пункт был весьма обширным. Теперь достаточно установить пакет console-cyrillic и выбрать в нем желаемые кодировку, шрифт, переключатель и локаль по умолчанию. Желательно выполнить его установку и настройку после пакета locales.

#### 3.3 Включение поддержки русского при установке

Для включения поддержки русского языка надо в программе tasksel выбрать Russian Environment и Cyrillic Environment.

К сожалению, из за ошибки в инсталляторе Debian 3.0r0 не изменятеся файл /etc/locale.gen, что приводит к осутствию русских локалей. Для исправления этой ошибки вы должны по окончании установки выполнить две команды:

```
dpkg-reconfigure locales
dpkg-reconfigure console-cyrillic
и внести те же изменения что и в пунктах 3.1 и 3.2.
```
#### Включение поддержки русского в bash для обычных пользователей  $3.4$

Для включения поддержки русского в bash надо отредактировать файл 7.bashrc и добавить в него строки:

```
export LANG=ru RU.KOI8-R
export LC ALL=ru RU.KOI8-R
```
### 3.5 A как насчет русского в консоли root?

Желательно не включать пользователю root русский язык по нескольким причинам:

- работать под root постоянно признак плохого тона
- возможна ситуация, когда вы зайдете с консоли не имеющей поддержки кириллицы
- бывают программы, которые должны запускаться под пользователем root, результаты работы которых обрабатываются другими программами. В случае если эти результаты будут в виде мешанины русского и английского, программы-обработчики сойдут с ума:)

## 3.6 Поддержка русского языка в X Window

В случае, если вы установили Russian Environment и Cyrillic Environment, шрифты должны быть уже настроены. Остается только настроить клавиатуру. Вы должны привести<sup>1</sup> настройки клавиатуры к определенному виду в секции InputDevice файла XF86Config-4. Вот как выглядит эта секция у меня:

```
Section "InputDevice"
  Identifier "Acer"
  Driver "keyboard"
```
<sup>&</sup>lt;sup>1</sup>Это еще можно делать с помощью deb-conf, будет время - расскажу как :) - igor

```
Option "CoreKeyboard"
  Option "XkbRules" "xfree86"
  Option "XkbModel" "pc105"
  Option "XkbLayout" "ru"
  Option "XkbOptions" "grp:toggle"
EndSection
```
В данном примере используется стандартная раскладка, переключение по Right Alt.

#### Захотел прочитать текстовый файл на русском языке, который я  $3.7$ сделал в DOS'е, а там русских букв нет, вместо них почему-то псевдографика. Каким образом можно прочитать текстовые файлы из  $DOS^2$

Воспользуйтесь командой  $iconv(1)$ :

iconv входнойФайл -f изКодировки -t вКодировку -о выходнойФайл Например:

iconv test.txt -f koi8-r -t windows-1251 -o test.win

В случае, если у вас уже настроена русская локаль, при перекодировании из текущей кодировки в другую параметр со своей кодировкой можно опустить, например:

iconv test.txt -t windows-1251 -o test.win

Так как список кодировок поддерживаемых *iconv* огромен, вот названия кодировок которые наиболее вероятно могут понадобится русскоязычному пользователю: koi8-r windows-1251 866

## 3.8 Как сделать так, чтобы в моем *mc* (Midnight Commander) были видны русские буквы и чтобы я мог их там набирать, а то лезет всякая ерунда?

Сначала нужно включить работу с восемью битами. Для этого нажмите F9 затем выберите Option, далее Display bits и наконец Full 8 bit. Там же проставьте Full 8 bit input. Не забудьте потом сохранить эту конфигурацию.

#### $3.9$ Почему у меня программа для работы с электронной почтой elm говорит Unknown charset, когда я пишу письма на русском языке? Как с этим бороться?

Дело опять таки в русификации. Известный мне способ это победить таков:

- в домашнем каталоге создается каталог .elm
- в этом каталоге создается файл elmrc
- в этот файл прописывается строчка  $CHARSET = koi8-r$

# 4 Настройка приложений

## 4.1 Когда работаю в *mc* (Midnight Commander) в эмуляторе терминала *xterm* в X Window, то возникают проблемы с клавишами. Понять не могу, что за ерунда. Как это вылечить?

Самое первое, что надлежит сделать - это настроить локаль и Xkb. Без этого настройка клавиш тс в xterm представляется сущим мучением.

После этих действий, у вас в *mc* заработают все клавиши. Однако это далеко не все. Кроме этого, в *mc* у вас не работают сочетания клавиш *Alt+*<клавиша>. Так что необходим шаг номер два:

Правите файл **/usr/X11R6/lib/X11/app-defaults/XTerm**. В конец этого файла нужно добавить кусок:

```
*VT100*translations: #override \
 aReturn: string(0x1b) string(0x0d) \n\
 aTab: string(0x1b) string(0x09) \n\
 aspace: string(0x1b) string(" ") \n\langle n \rangleaa: string(0x1b) string("a") \n\
 ab: string(0x1b) string("b") \n\langle n \rangleac: string(0x1b) string("c") \n\langle n \ranglead: string(0x1b) string("d") \n\
 ae: string(0x1b) string("e") \n\
 af: string(0x1b) string("f") \n\langle n \rangleag: string(0x1b) string("g") \n\
 ah: string(0x1b) string("h") \n\
 ai: string(0x1b) string("i") \n\
 aj: string(0x1b) string("j") \n\langle n \rangleak: string(0x1b) string("k") \n\lambdaal: string(0x1b) string("l") \n\lambdaam: string(0x1b) string("m") \n\
 an: string(0x1b) string("n") \n\
 ao: string(0x1b) string("o") \n\
 ap: string(0x1b) string("p") \n\
 aq: string(0x1b) string("q") \n\langle n \ranglear: string(0x1b) string("r") \n\
 as: string(0x1b) string("s") \n\
 at: string(0x1b) string("t") \n\
 au: string(0x1b) string("u") \n\
 av: string(0x1b) string("v") \n\langle n \rangleaw: string(0x1b) string("w") \n\langle n \rangleax: string(0x1b) string("x") \n\langle n \rangleay: string(0x1b) string("y") \n\langle n \rangleaz: string(0x1b) string("z")
```
#### **4.2 У меня на первом винте стоит Linux но есть и второй винт, на котором стоит DOS, как мне добится чтобы** *lilo* **грузил мне DOS?**

Если вы хотите грузить операционную систему с винта отличного от Master на первом IDE порту, то вам необходимо определить так называемый chain загрузчик для этого винта. В *lilo* версии 20 и выше этот загрузчик встроен прямо в код *lilo*. Вот пример файла **/etc/lilo.conf**, в котором прописана загрузка Linux с Master винта, а DOS со Slave.

```
# устройство откуда берется LILO
boot=/dev/hda
# раздел, где находится главная(корневая) файловай система
root=/dev/hda1
# спецификация compact работает не везде compact
# определяет нормальный текстовый режим 80x25
# можно задать слово ask, чтобы при загрузке спрашивало
# номер видеорежима. Можно просто подставить цифру
# видеорежима
```

```
vga=normal
# при prompt выдается приглашение boot: и ожидается
# ввод метки для выбора операционной системы на
# загрузку или Enter для загрузки первой по порядку.
# Можно определить delay, где n десятые
# секунды, которые LILO будет ждать, после чего произведет
# загрузку первой по порядку операционной системы.
# Во время ожидания можно нажать Ctrl и перейти в режим
# prompt
prompt
# ------------ секция загрузки Linux -------------
# образ ядра Linux
image=/vmlinuz
# метка, вводимая на приглашение boot:
label=Linux read-only
# ------------- секция загрузки DOS -------------
# DOS раздел
other=/dev/hdb1
# инициализация chain загрузчик
map-driven = 0x80to = 0x81map-driven = 0x81to = 0x80# метка, вводимая на приглашение boot:
label=dos
```
#### $4.3$ Говорят, что якобы можно грузить Linux напрямую из DOS'а не пользуясь LILO. Это действительно так? Если да, то как это сделать?

Действительно вполне можно загружать Linux из DOS'а, хотя такой метод и не пользуется популярностью, так как из-за ненадежности файловой системы FAT у DOS'а и подверженности ее влиянию вирусов вы можете испортить файлы, необходимые для загрузки.

Для загрузки из DOS'а вам понадобятся только два файла:

- 1. программа loadlin.exe из дистрибутива.
- 2. ядро собранное для вашей машины (подойдет и из дистрибутива, если в ядре есть поддержка аппаратуры, которая представлена на вашей машине).

Заметим, что ядро должно быть обработано командой *rdev(8)*. Например, если мы имеем образ ядра в файле vmlinuz в текущем каталоге, а ваша корневая файловая система размещена на устройстве /dev/hda1 необходимо выполнить:

rdev vmlinuz /dev/hda1

чтобы ядро после загрузки знало, где ваша корневая (главная) файловая система (/), затем rdev -R vmlinuz 1

что установит флаг первоначального монтирования файловой системы как read-only, что необходимо программе fsck для проверки файловой системы, затем можно (но не обязательно)

rdev -v vmlinuz

для установки текстового видеорежима, отличного от стандартного 80х25, где n - это номер режима.

После выполнения данных действий положите файл vmlinuz вместе с loadlin.exe куданибудь на диск DOS. Для загрузки, в DOS'е достаточно переместится в тот каталог, где находятся эти два файла и ввести команду:

loadlin vmlinuz

Однако можно обойтись и без обработки ядра командой *rdev*. Можно просто указать loadlin, в каком месте находится главная файловая система. Например: loadlin ymlinuz root=/dev/hda1

### 4.4 У меня стоят три менеждера окон к X Window. Куда мне прописать чтобы по умолчанию командой startx грузился fvwm95?

Вам нужно воспользоваться механизмом альтернатив. Введите команду:

update-alternatives --display x-window-manager

и вы получите список установленных в системе менеджеров окон. Введите команду:

update-alternatives --config x-window-manager

и вам выдаст диалог, в котором вы сможете выбрать нужный менеджер окон, который будет и запускаться при старте X Window.

### 4.5 Как соединятся с провайдером для выхода в Internet через модем, по протоколу РРР?

Для начала, если ядро у вас собрано без поддержки протоколов PPP и SLIP вам нужно собрать его заново с поддержкой этих протоколов. Как собирать ядро описано в этом же FAQ. См. список вопросов.

Еще недавно я бы сказал, что готовой программы нет, но теперь готовая программа есть прямо в дистрибутиве *Debian*. Она называется *pppconfig(8)*. Все что вам нужно сделать - это честно и правдиво ответить на все вопросы, которые задаст вам эта программа.

Соединение осуществляется командой роп, а завершение соединения с провайдером осуществляется вызовом команды poff, которая убивает демон, отвечающий за связь и заставляет его положить "трубку" модема.

Как вы уже поняли - это решение далеко не самое красивое. Например, можно воспользоваться diald - о чем ниже. Однако это очень простое решение, Установление соединения при помощи демона diald

Прежде всего хочу заметить, что данные здесь конфигурационные файлы могут для вас не полойти, хотя у меня они работают. Все описанное ниже лает скорее понятие о том как все это настраивать, чем конкретное готовое решение. В любом случае очень рекомендую тщательно изучить страницы руководства man по  $pppd(8)$  и diald, а также PPP-HOWTO.

Пакет *diald* входит в состав дистрибутива *Debian*, да и по моему в другие дистрибутивы тоже. Ну а если у вас все-таки его не оказалось, вы всегда можете выкачать его из Internet.

После того как вы установите пакет, например, командой dpkg  $-i$  diald-0.16.4-1.deb или

```
apt-get install diald
```
В каталоге /etc/diald у вас появятся его конфигурационные файлы. Вам понадбится править только два из них. В файле с именем **diald.options** хранится конфигурация *diald*, а в файле с именем **connect** находится сценарий, который устанавливает модемное соединение, набирая номер и выполняя функции идентификации пользователя.

Начнем с файла diald.options. Ниже дан в качестве примера мой:

```
mode ppp
connect "chat -f /etc/ppp/pppscript"
device /dev/ttyS1
speed 19200
modem
lock
crtscts
local 192.168.0.1
remote 192.168.0.2
```

```
netmask 255.255.255.0
impulse 120,60
dvnamic
defaultroute
pppd-options
noipdefault
name "victor v"
asyncmap 0
include /etc/diald/standard.filter
```
Данная конфигурация расчитана на использование diald с протоколом PPP с аутентификацией пользователя по протоколу PAP. Адреса local и remote даны "от балды". Так как далее используется ключ dynamic, а в параметре ppp-options задано значение noipdefault, то при установлении связи адреса удаленной машины-сервера и адреса вашей машины будут изменены на те, которые сообщит удаленная машина.

Параметр device установлен в значение /dev/ttyS1, что соотвествует второму последовательному порту СОМ2. Вы же можете изменить это значение, если ваш модем использует лругой порт. (Для СОМ1 булет /dev/ttvS0 и т.п.). Параметр speed установлен в значение 19200 и означает портовую скорость. Скорость вы также должны задать ориентируясь на модем, которым вы пользуетесь. Возможные значения: 2400, 9600, 19200, 34800, 57600 и т.д.

Параметр impulse установлен в значение 120,60. Это говорит о том, что diald будет проверять простаивает ли линия через каждые 2 минуты (120 сек) и будет разрывать соединение (класть "трубку" модема), если в течении 1 минуты (60 сек) линия будет продолжать простаивать. Простой линии выражается в отсутствии приема или передачи пакетов через модем. Таким образом вы экономите деньги на повременной оплате за телефон и за Internet. Излишне говорить, что вы можете настроить эти параметры под себя.

Особо нужно отметить параметр connect. В данном примере он установлен в значение chat -f /etc/ppp/pppscript. Ниже приводится содержимое файла pppscript

```
ABORT ERROR
ABORT BUSY
ABORT "NO CARRIER"
ABORT "NO DIALTONE"
REPORT "CARRIER"
REPORT "CONNECT"
TIMEOUT 90
"" AT&F1 "OK" ATDT900020 "CONNECT"
```
Мне было улобнее пользоваться таким файлом, чем поставляемым с пакетом *diald* файлом **connect**. Это потому, что мой провайлер использует аутентификацию пользователей по протоколу РАР. Если же сервер у вашего провайдера настроен на ввод имени и пароля по приглашениям Login: и Password:, то вам лучше воспользоваться файлом connect. Тогда строчка с параметром connect в файле diald.options будет выглядеть так:

#### connect "/etc/diald/connect"

Файл connect хорошо задокументирован внутри и проблем с его использованием быть не должно. Вам нужно будет только поменять параметры MODEM INIT на строку инициализации вашего модема, PHONE NUMBER на номер телефона вашего провайдера, USER CHAT SEQ на строку-приглашение, которую вы получаете для ввода имени, USER NAME на ваше регистрационное имя у провайдера, PASSWD\_CHAT\_SEQ на строку-приглашение, которую вы получаете для ввода пароля, PASSWORD на ваш пароль у провайдера и наконец PROMPT на строку, которую вы получаете в случае успешного ввода имени и пароля.

Возможно вам придется поэкспериментировать пока у вас все получится. Для этой цели могу рекомендовать терминальную программу minicom, где вы всегда сможете установить соединение в ручную и посмотреть все строки приглашения.

Следующий этап - это файл /etc/ppp/options. Ниже дан в качестве примера мой:

```
lock
defaultroute
crtscts
noipdefault
modem
asyncmap 0
debug
19200
/dev/ttyS1
name "victor v"
```
Здесь вроде все должно быть понятно, тем более, что часть параметров перекрывается конфигурационным файлом для diald. Замечу только, что строка name "victor v" нужна только в случае использования протокола РАР.

Для тех, у кого провайдер использует как и у меня аутентификацию пользователей по протоколу PAP будет нужен еще файл /etc/ppp/pap-secrets. Вот пример моего:

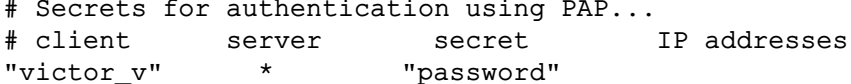

Вместо password должен стоять ваш пароль, а вместо victor\_v ваше регистрационное имя у провайдера. Кроме того, оно же прописывается как вы можете заметить и в файл /etc/ppp/options и в файл /etc/diald/diald.options. Естественно, что для тех у кого провайдер не поддерживает РАР, эти параметры в данных файлах не нужны.

Далее вам необходимо настроить свою систему для использования DNS провайдера. У вас должен быть адрес DNS-сервера провайдера. Его нужно поместить в файл /etc/resolv.conf. Вот пример моего файла:

nameserver 194.84.131.242 search permonline.ru

где параметр nameserver задает адрес DNS-сервера провайдера, а параметр search имя домена провайдера.

Ну вот теперь кажется все. После окончания всех настроек перезапустите diald командой /etc/init.d/diald restart

Теперь, когда вы в Netscape или в Lunx или в mc обратитесь на адрес, который неизвестен вашей системе, *diald* попытается установить соединение с вашим провайдером и если это получится, то вы попадете туда куда обратились.

Если у вас не получилось. Что же мне жаль. Причин может быть множество. Здесь я могу только посоветовать вам подробно изучить документацию.

#### 5 Управление пакетами

### 5.1 Что такое stable, testing, unstable ветки Debian?

Это направления работы над Debian.

• stable (стабильный) дистрибутив - официально выпущенный дистрибутив, в него обычно изменения не вносятся. Найденные ошибки размещаются в отдельном депозитарии, и периодически вносятся в сам дистрибутив, формируя новый выпуск. Принципиальная идея стабильного дистрибутива - все его установки похожи друг на друга. Именно этот дистрибутив можно обычно найти на CD и DVD. На данный момент стабильным дистрибутивом является Debian GNU/Linux 3.0r0, кодовое имя Woody.

- testing (тестируемый) дистрибутив будущая версия дистрибутива. Над ним идет постоянная работа по исправлению ошибок и по мере необходимости обновляются версии программного обеспечения. В определенный момент осуществляется "заморозка" дистрибутива — начинается полготовка к выпуску нового листрибутива, в процессе которой идет только исправление ошибок; версии программного обеспечения изменяются только в случае крайней необходимости. Как только число критических ошибок становится равным нулю, а число обычных ошибок не превышает определенного количества, дистрибутив считается готовым к выпуску. На данный момент тестируемым дистрибутивом является Sarge. В отличие от предыдущих тестируемых версий Debian, он доступен на CD и DVD.
- unstable (нестабильный) дистрибутив "опытное поле" Debian . В нем идет постоянное обновлений версий программного обеспечения (до сотни пакетов в день!), на ошибки особенно не смотрят, кроме ошибок связанных с безопастностью. Пользоваться им рекомендуется только тем, кто может выделить под него отдельный компьютер :). Кодовое имя этого дистрибутива Sid.

Раньше была ротация кодовых имен: например, Woody сперва был unstable, затем testing и теперь stable. Теперь эта ротация имеет место только в стабильном и тестируемом дистрибутивах. Принято решение нестабильный дистрибутив всегда называть Sid.

#### $5.2$ Что становится с предыдущими стабильными дистрибутивами?

Debian поддерживает предыдущий и текущий стабильный дистрибутивы. Более старые дистрибутивы попадают в архив. Над ними не осуществляется работа по исправлению ошибок.

#### 5.3 Что такое experimental?

Это часть архива Debian, не входящая в официальный дистрибутив. В experimental находятся кандидаты на вхождение в  $Sid$ , которые не проходят по критериям качества или имеют серьезные конфликты зависимостей с другими пакетами.

#### $5.4$ Что такое non-free и contrib?

Debian это проект по созданию дистрибутива GNU/Linux, состоящего из свободного программного обеспечения. Требования к лицензии, по которым тот или иной продукт может считаться свободным, описаны в документе Debian Free Software Guides (DFSG).

Программное обеспечение, которое не является свободным, не может входить в официальную поставку Debian, и не является частью дистрибутива.

Тем не менее, проект Debian с целью избежания конфликта интересов с пользователями (которые не всегда ценят свою свободу), предоставляет свои ресурсы: файл-серверы, зеркала, система отслеживания ошибок, списки рассылки некоторым пакетам с несвободным ПО. Данные пакеты размещаются в части дистрибутива, имеющей название *поп-free*. При сборке дистрибутива на CD принято *non-free* выделять в отдельный диск или не включать в дистрибутив вовсе.

Также существет свободное программное обеспечение, которое требует для своей работы несвободные библиотеки или программы. Это программное обеспечение считается частью дистрибутива, и размещается в разделе contrib.

#### Что такое система pools?  $5.5^{\circ}$

Раньше архив дистрибутива представлял из себя дерево каталогов, где пакеты были отсортированы по назначанию. Затем было принято решение для нестабильного и тестируемого дистрибутива использовать структуру типа pool/main/<буква или libбуква>/пакет.deb

. Эта система оказалась очень удобной и гибкой. Поэтому теперь *Debian* будет иметь структуру этого класса для всех дистрибутивов.

### **5.6 Как добавить http или ftp зеркало** *Debian* **?**

Существуют два способа указания пути к архиву пакетов *Debian* .

В случае если вам нужно указать путь к архиву пакетов *Debian* , построенному в виде стандартной структуры (например, официальное зеркало), надо в файл **/etc/apt/sources.list** добавить строку вида:

deb protocol://host branch sections deb-src protocol://host branch sections где:

- protocol протокол (file, http, ftp)
- host/path hostname зеркала и путь до иерархии *Debian*
- branch ветка (stable, testing, unstable)
- $\bullet\,$  sections список разделов дистрибутива разделенный пробелами (обычно  $\texttt{main}\,$  contrib non-free)

пример:

deb http://debian.psu.ru stable main contrib non-free

deb-src http://debian.psu.ru stable main contrib non-free

Если же вам нужно указать путь к каталогу с пакетами (например программа, не являю-

щаяся частью *Debian* ), то следует внести в файл **/etc/apt/sources.list** следующие строки:

deb protocol://host/path path-to-archive/ deb-src protocol://host/path path-to-archive/

где:

- protocol протокол (file, http, ftp)
- host/path hostname зеркала и путь до иерархии *Debian*
- path-to-archive путь к каталогу с файлом Packages.gz, обратите внимание на то, что "/" обязателен

пример:

deb ftp://people.debian.org/schoepf/kde3/woody ./

deb-src ftp://people.debian.org/schoepf/kde3/woody ./

Строка deb-src не обязательна, и нужна только в случае, если вы собираетесь самостоятельно перекомпилировать какой либо пакет.

Более подробную информацию вы можете найти в документации на *apt* и в списках рассылки *Debian* , посвященных созданию "вспомогательных" депозитариев *Debian* .

### **5.7 Я добавил новую строку в /etc/apt/sources.list но пакеты не ставятся!**

Вы наверное забыли после этого выполнить команду apt-get update. Если эта команда выдает сообщения об ошибках, читайте документацию на *apt(8)*, и проверяйте.

#### **5.8 Как добавить компакт-диск с депозитарием?**

Если компакт диск создан стандартными средствами и имеет стандартную структуру каталогов *Debian* (например, любой из дисков созданных *debian-cd* или *jigdo*), достаточно ввести команду

apt-cdrom add

и "познакомить" *apt* с новым диском.

#### 5.9 Как получить образы компакт-дисков Debian?

Можно скачать ISO9660 образы дисков на любом из зеркал, которое вы найдете на **сайте** Debian (http://www.debian.org), но готовы ли вы к тому, что после скачивания образа в 650 мегабайт, его тd5 сумма будет неправильной? :)

Существуют два более приятных способа заполучить образы дисков *Debian*:

- купить копию официальных дисков
- воспользоваться программой  $ijqdo$

В России CD и DVD с копией официальных дисков Debian можно купить в Linuxshop (http://www.linuxshop.ru) и LinuxCenter (http://www.linuxcenter.ru), а также во многих других местах, о которых я хотел бы написать здесь, если найдутся желающие:)

Если же вы решили скачать образы Debian, настоятельно рекомендую воспользоваться программой *jigdo*. Она есть как под практически любой \*NIX, так и под Windows. Ее принцип работы заключается в том, что вы должны скачать "заготовку" диска в ~50 мегабайт, и указать зеркало с которого скачать файлы дистрибутива. jigdo самостоятельно скачает файлы, сложит их определенном месте для дальнейшего использования, а затем соберет из них диск идентичный тому, с которого делалась заготовка, что и подтвердит затем, проверив md5 сумму.

Используя *jigdo* и имея поблизости хорошее зеркало Debian вы сможете иметь всегда диски со свежим testing или диски с той или иной альтернативной комплектацией.

#### 5.10 Как обновить программное обеспечение?

Если вы правильно указали источники пакетов в /etc/sources.list и выполнили команду apt-get update, достаточно выполнить команду apt-get dist-upgrade.

#### 5.11 Как поставить пакет?

Выполните команду

apt-get install MMA nakera

При установке пакета всегда проверяются зависимости, и если становка пакета требует установки или удаления других пакетов, вам будет предложено ознакомиться с возможными последствиями.

В случае, если вы имеете просто файл пакета, и уверены, что все зависимости удовлетворены, можно установить пакет командой

dpkg -i имя пакета.deb

#### 5.12 Как удалить пакет?

Выполните команду

apt-get remove имя\_пакета

если вы хотите оставить файлы настроек, или

apt-get remove --purge имя\_пакета

если вы хотите удалить пакет так, будто он у вас и не был установлен.

При удалении пакета всегда проверяются зависимости, и если удаление пакета требует установки или удаления других пакетов, вам будет предложено ознакомиться с возможными последствиями. Пример:

```
root@moria:~# apt-get remove tetex*
Reading Package Lists...
Done Building Dependency Tree...
Done
Note, selecting tetex-extra instead of tetex-nonfree
```

```
Note, selecting libkpathsea3 instead of tetex-lib
The following packages will be REMOVED:
  dvi2dvi dvi2ps latex2rtf libkpathsea3 tetex-base tetex-bin tetex-extra
  texmacs
0 packages upgraded, 0 newly installed, 8 to remove and 0 not upgraded.
Need to get 0B of archives. After unpacking 98.2MB will be freed.
```

```
Do you want to continue? [Y/n]
```
### **5.13 Как мне сделать собственный .deb пакет?**

Я рассмотрю здесь простой способ, основанный на ручной сборке пакета, без использования специфических утилит типа *deb-make* и других.

Для начала, вы должны иметь, то что вам нужно установить с помощью собираемого вами пакета. Путь это будет какая-либо утилита, расширяющие возможности системы. (С тем же успехом - это могут быть дополнительные файлы шрифтов или еще что-нибудь). Пусть эта утилита называется *probe*. Положим, что к этой утилите вы написали страничку руководства **man** с названием **probe.1** и кроме того положим, что есть какой-либо файл, где разобран пример работы с данной утилитой с именем **example**. Путь файл с примером и страничка руководства называются сопровождающими файлами.

Важно, чтобы вы представляли, где должна быть размещена эта утилита и сопровождающие ее файлы. Обычно исполняемые файлы размещают в **/usr/bin**. Странички руководства man размещают в **/usr/man/man.1**, а всякие примеры в **/usr/lib/имя\_утилиты**. Пусть так будет и в нашем случае.

Итак, выполняем следующие шаги:

- 1. Создаем временный каталог с именем **DEB**
- 2. Создаем в этом каталоге подкаталоги, в которые нужно поместить утилиту и сопровождающие файлы

Создаем в этом каталоге подкаталоги, в которые нужно поместить утилиту и сопровождающие файлы. При этом каталоги создаются так, как будто DEB является корневым каталогом. Таким образом, в нашем случае, файлы должны быть размещены следующим образом:

#### **DEB/usr/bin/probe**

**DEB/usr/man/man1/probe.1**

**DEB/usr/lib/probe/example**

- 3. Создаем в каталоге **DEB** служебный каталог с именем **debian**
- 4. В этом каталоге создаем обязательный файл **control** и по вашему желанию также могут быть добавлены файлы **preinst**, **postinst**, **prerm**, **postrm** и **conffiles**.

Вот для чего они нужны:

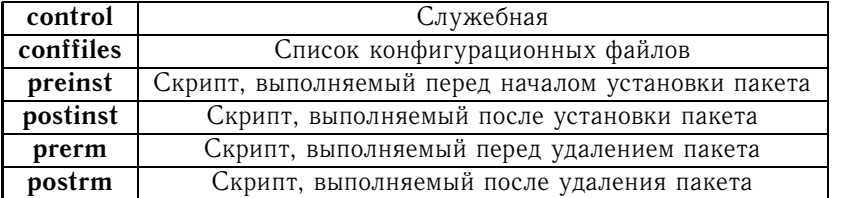

Нелишним будет напомнить, что скрипты должны иметь права на выполнение, иначе ничего выполняется у вас не будет.

Я рассмотрю здесь простой способ, основанный на ручной сборке пакета, без использования специфических утилит типа *deb-make* и других.

5. Теперь заполняем файл control служебной информацией.

Эту информацию впоследствии будет использовать менеджер пакетов *dpkg* и программа dselect. Информацию можно занести в любом текстовом редакторе. Для нашего случая я привожу уже готовый файл:

Package: probe Version: 1.0 Architecture: i386 Maintainer: Ivan Ivanov <ivan@perm.ru> Description: My probe utility This is my utility

Теперь поясним, что к чему. Слова с двоеточиями являются служебными и выполняют закрепленные за ними функции. Здесь даны далеко не все возможные слова - остальные найдете на страничке руководства man с названием deb-control(5). За словом Раскаде: должно идти имя пакета. В этом имени не должно быть заглавных букв или небуквенных символов типа "!", "?" и т.д. За словом Version: должен идти номер версии. За словом Architecture: архитектура машины для которой собирается пакет. Для платформы Intel это i386. За словом Maintainer: должно следовать имя автора пакета, с необязательным адресом электронной почты (в нашем случае ivan@perm.ru). За словом Description: должно следовать краткое, или полное описание пакета (можно использовать русские буквы, но тогда в *dselect*'е вы будете иметь проблемы). Краткое описание следует непосредственно за словом. Полное описание начинается со следующей строки.

Обратите внимание: перед фразой This is my utility пробел. Он указывает, что данная фраза является продолжением описания.

Если его не поставить, то при сборке пакета вы получите сообщение об ошибке.

- 1. Создайте и заполните остальные файлы, указанные в таблице, если ВАШЕМУ пакету это нужно (в данном случае они не нужны).
- 2. Для генерации .deb пакета наберите команду

dpkg -b имя каталога имя пакета.deb

В нашем случае эта команда будет выглядеть так:

dpkg -b DEB probe-1.0.deb

Если вы правильно выполнили все описанные выше инструкции, то вы получите файл probe-1.0.deb. который вы можете теперь установить через команду

dpkg -i probe-1.0.deb.

Не правда ли, все это довольно просто? Вы можете пойти дальше, создав свое собственное лополнение к станлартному листрибутиву в стиле *Debian* и полключать его через каталог **local** в программе dselect. Однако создание такого дополнения, с генерацией файла Packages будет посложнее. По этому я настоятельно рекомендую вам почитать страницы руководства man с названиями:  $dpkg(8)$ ,  $dpkg-deb(1)$ ,  $deb$ -control(5) и  $dpkg$ -scanpackages(8).

### 5.14 Мне нужна программа *foo*, а она не входит в стабильный дистрибутив bar/не является частью архива Debian. Что мне делать?

В первом случае вам стоит заглянуть в архивы соответствующего списка рассылки Debian на lists.debian.org (http://lists.debian.org) или подписаться на этот список рассылки и спросить. Скорее всего кто-то собрал эту программу для вашей версии Debian, и сообщил в этот список об этом.

Если эта программа не входит в Debian, обратитесь к списку рассылки и сайту ее разработчиков.

Если же программу еще никто не собрал (или не разместил в собранном виде в Internet), попробуйте сами! Если у вас получится - разместите готовые пакеты, исходные тексты и патчи в виде депозитария Debian, и сообщите с соответствующий список рассылки об этом.

В случае, если программа является не входит в *Debian*, ее лицензия не противоречит DFSG, и у вас есть желание, возможность и время поддерживать ее для всех платформ, поддерживаемых Debian, попробуйте стать<sup>2</sup> Debian Developer - войдите в сообщество разработчиков  $Debian$ !

#### Система X Window 6

### 6.1 Как заставить работать PS/2 мышь с "колёсиком"?

Для этого вы должны привести файл XF86Config-4 к следующему виду:

```
Section "InputDevice"
     Identifier "Netscroll"
     Driver "mouse"
     Option "CorePointer"
     Option "Device" "/dev/psaux"
     Option "Protocol" "IMPS/2"
     Option "ZAxisMapping" "4 5"
EndSection
```
Это можно сделать вручную или с помощью deb-conf, если вы поручили ему ведение этого файла. В этом случае достаточно корректно ответить на вопрос о типе мыши.

#### Changelog  $\mathbf 7$

|        | 02.11.2002 ! Исправление ошибок                                                                                       |
|--------|----------------------------------------------------------------------------------------------------|
|        | ! Изменен (незначительно) процесс генерации html                                                                      |
|        | (Anseis <anseis1 at="" ezmail.ru="">)</anseis1>                                                                       |
|        | ! Изменил иконки навигации.                                                                                           |
|        | ! Добавлена подсекция                                                                                                 |
|        | ~ О данном документе                                                                                                  |
|        | ~ Благодарности                                                                                                    |
|        | ! Изменён вопрос:                                                                                                    |
|        | ~ Управление пакетами                                                                                                 |
|        | ~ Как добавить http или ftp зеркало Debian ?                                                                          |
|        | ("Dimitry N. Naldaev" < dima at tic.perm.ru>)                                                                         |
|        |                                                                                                    |
|        |                                                                                                    |
|        | 31.10.2002 ! Исправление ошибок                                                                                       |
|        | ! Добавлен changelog                                                                                                  |
|        | ! Изменён вопрос:                                                                                                    |
|        | ~ Управление пакетами                                                                                                 |
|        | ~ Как поставить пакет?                                                                                                |
|        |                                                                                                    |
|        | 30.10.2002 ! Исправление ошибок                                                                                       |
|        | ! Добавлены вопросы:                                                                                                  |
|        | ~ Управление пакетами                                                                                                 |
|        | + Мне нужна программа foo, а она не входит в                                                                          |
|        |                                                                                                    |
|        | <sup>2</sup> Просьба российским разработчиком Debian рассказать мне о том, что для этого нужно - для включения в FAQ. |
| - igor |                                                                                                    |

стабильный дистрибутив bar/не является частью архива Debian. Что мне делать?

- + Система X Window + Как заставить работать PS/2 мышь с "колёсиком"?
- $(+)$  Hobbe
- 28.10.2002 ! Миграция с \LvX на \LaTeX
	- ! Приведение в порядок внешнего вида
	- ! НТМL вариант разбит на несколько файлов
	- ! Исправление ошибок
	- ! Официальный выпуск в свет (объявлено в
	- debian-russian@lists.debian.org, http://linux.perm.ru)
	- ! Добавлены вопросы:
		- + Русификация
			- + Русские локали
			- + Русская консоль
			- + Включение русского при установке
			- \* Включение поддержки русского в bash для обычных пользователей
			- + А как насчет русского в консоли root?
			- + Поддержка русского языка в X Window
			- + Захотел прочитать текстовый байл на русском языке, который я сделал в DOS'е, а там русских букв нет, вместо них почему-то псевдографика. Каким образом можно прочитать текстовые байлы из DOS'a?
			- \* 3.8 Как сделать так, чтобы в моем mc (Midnight Commander) были видны русские буквы и чтобы я мог их там набирать, а то лезет всякая ерунда?
			- \* Почему у меня программа для работы с электронной почтой elm говорит Unknown charset, когда я пишу письма на русском языке? Как с этим бороться?
		- ~ Настройка приложений
			- \* Когда работаю в mc (Midnight Commander) в эмуляторе терминала xterm в X Window, то возникают проблемы с клавишами. Понять не могу, что за ерунда. Как это вылечить?
			- \* У меня на первом винте стоит Linux но есть и второй винт, на котором стоит DOS, как мне добится чтобы lilo грузил мне DOS?
			- \* Говорят, что якобы можно грузить Linux напрямую из DOS'а не пользуясь LILO. Это действительно так? Если да, то как это сделать?
			-
			- \* У меня стоят три менеждера окон к X Window. Куда мне прописать чтобы по умолчанию командой startx грузился fvwm95?
			- \* Как соединятся с провайдером для выхода в Internet через модем, по протоколу PPP?
		- + Управление пакетами
			- + UTO Takoe stable, testing, unstable ветки Debian ?
			- + Что становится с предыдущими стабильными дистрибутивами?
			- + Что такое experimental?
			- + Что такое non-free и contrib?
			- + Что такое система pools?
			- + Как добавить http или ftp зеркало Debian ?
			- + Я добавил новую строку в /etc/apt/sources.list но пакеты не ставятся!
- + Как добавить компакт-диск с депозитарием?
- + Как получить образы компакт-дисков Debian ?
- + Как обновить программное обеспечение?
- + Как поставить пакет?
- + Как удалить пакет?
- \* Как мне сделать собственный .deb пакет?
- (+) Новые
- (\*) из FAQ Виктора Вислобокова
- 25.10.2002 ! Первый релиз
	- ! Миграция с HTML на \LyX
	- ! HTML вариант в виде одного файла
	- ! Вопросы:
		- + О данном документе
			- + История документа и авторы
			- + Доступные форматы
			- + Лицензия
		- + Общие вопросы по дистрибутиву
			- + Что такое Debian ?
			- \* Чем отличается Debian от других дистрибутивов?
			- \* Какими способами можно установить Debian?
			- \* Какая версия Debian на сегодня самая свежая?
		- + Настройка приложений
			- \* Как мне сделать собственный .deb пакет?
		- (+) Новые
		- (\*) из FAQ Виктора Вислобокова
- 23.10.2002 Начата работа над FAQ